# Wo finde ich meine Eröffnungen und die Details dazu?

In der GELAN-Anwendung auf der Startseite klicken Sie oben links aufs weisse Info-Feld (Nr.1)

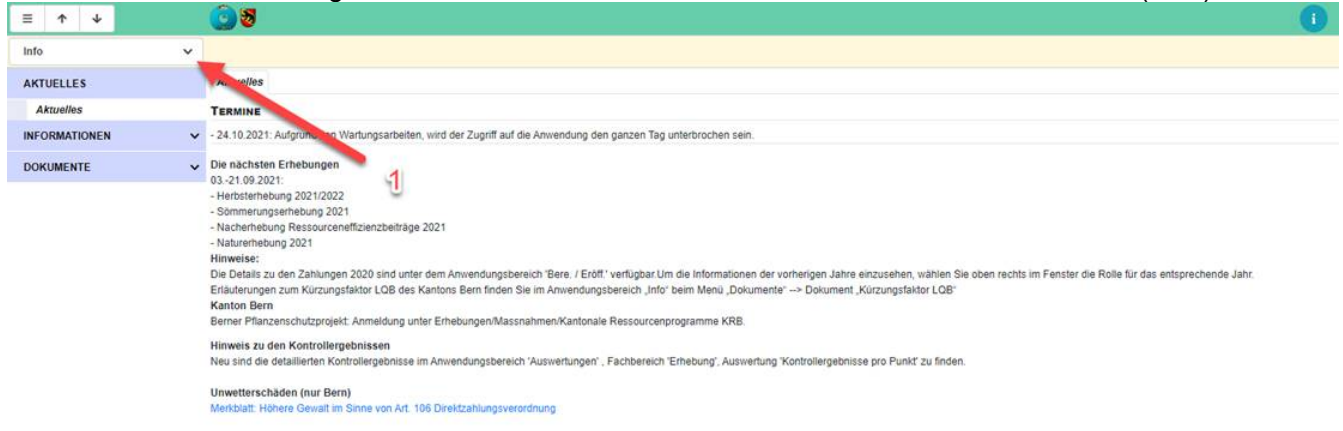

# Dann wählen Sie «Berechnen / Eröffnen» aus (anklicken, Nr.2)

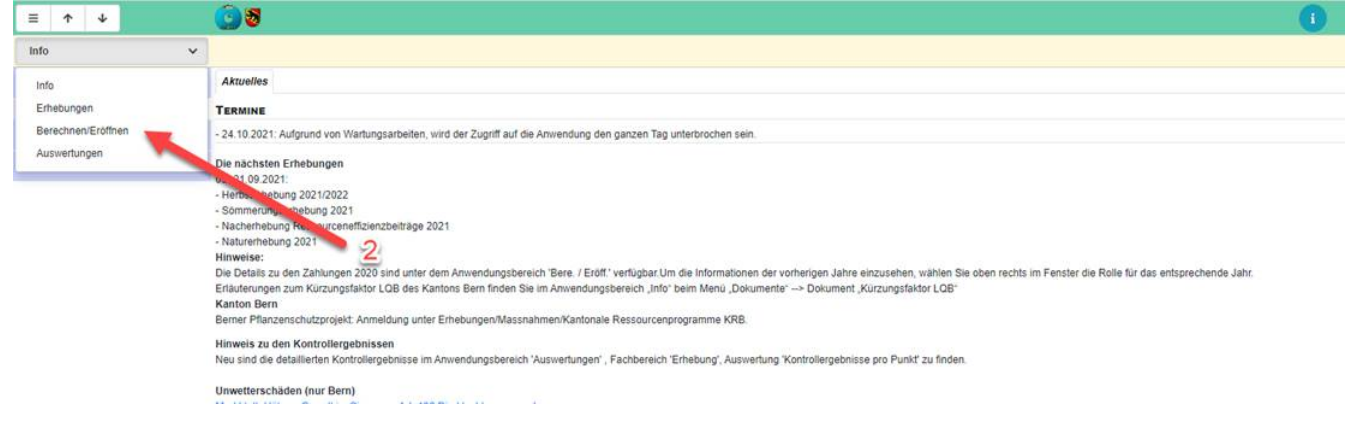

Im oberen Teil «Finanzbeleg» ist die Eröffnung, nach Eröffnungsdatum sortiert, im Unteren Teil «Eröffnungen Neu» die entsprechenden Details zum oben ausgewählten Beleg.

Wenn Sie die Hauptabrechnung ansehen möchten, klicken Sie im oberen Teil (Nr.3) auf das Symbol PDF, wenn Sie die Details dazu ansehen möchten, klicken Sie im oberen Teil auf die Zeile und anschliessend im unteren Teil auf die entsprechende Detaileröffnung (Nr4) vorne aufs Symbol PDF.

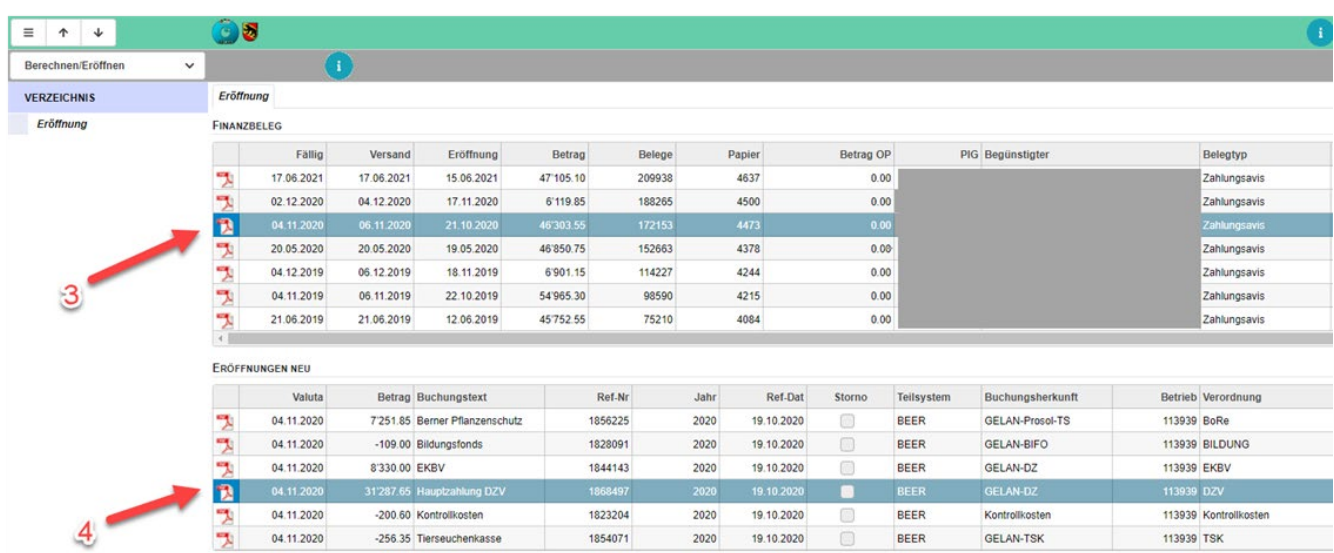

### **GELAN**

Agrarinformationssystem der Kantone Bern,<br>Freiburg und Solothurn

**GELAN** Système d'information agricole des<br>cantons de Berne, Fribourg et Soleure

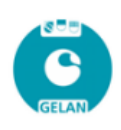

## Direktzahlungsverordnung 2020 Verarbeitungsdatum: 19.10.2020

Ansprechstelle<br>Amt für Landwirtschaft und Natur Am Har Landwin Bohant and Natal<br>Abteilung Direktzahlungen<br>Molkereistrasse 23 / 3052 Zollikofen

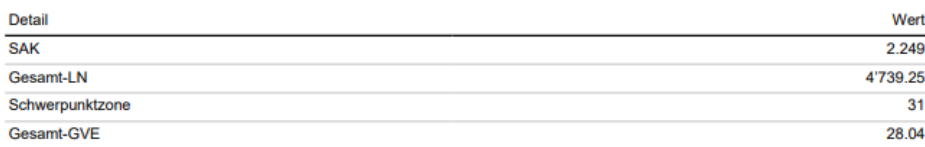

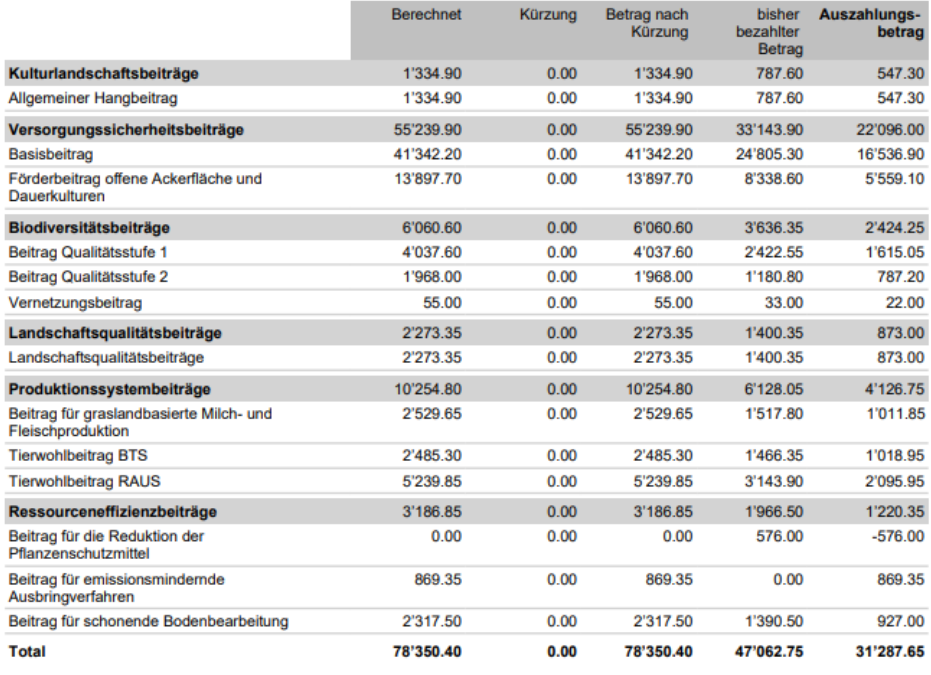

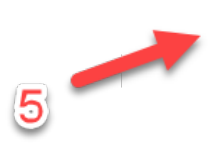